Technical specifications and installation instructions KNX Item number 70142 The teacher to the the theory of the theory of the elsner elsner elektronik<br>KNX PS640-IP  $\bigcirc$ Normalbetrieb ok Diagnose > **KNX PS640-IP** <u>The communication of the communication of the communication of the communication of the communication of the communication of the communication of the communication of the communication of the communication of the communi</u>

# KNX PS640-IP Power Supply System

## 1. Description

The Power Supply System KNX PS640-IP combines the central functions of a KNX bus line: Power supply with throttle, IP router and IP interface:

The **power supply unit** of the KNX PS640-IP delivers a 29 V bus voltage for the KNX system and 24 V DC supply voltage for 24 V devices. Special operating conditions such as short circuit, electrical surge, overcharge or excess temperature are recorded and may be read off on the display. The present power discharge is displayed as well. It is possible to reset the connected bus devices directly by means of the key pad.

The **IP router** of the **KNX PS640-IP** allows for forwarding of telegrams between different lines via a rapid LAN (IP) backbone. The **KNX PS640-IP** therefore also takes on the function of a line coupler.

In parallel, the KNX PS640-IP can be used as *interface for accessing the bus* via IP. Like this, the KNX system can be configured and supervised from any PC in the LAN (Tunnelling). Access via smartphone (KNX app) is also possible.

- Delivers a 29 V KNX bus voltage (reduced), output current max. 640 mA, short-circuit proof
- Delivers 24 V DC (not reduced), output current max. 150 mA
- Reset of a line directly on the device
- Record of operating hours, overload, external overvoltage, internal overvoltage, short circuit and excess temperature
- Display of operating data bus voltage, bus current and temperature of the
- device • The display may be shown in German, English, French, Italian, Spanish or Dutch
- Routing: Transfer of KNX data via LAN (rapid backbone)
- Line coupler function via LAN
- Tunnelling: Configuration and supervising of the KNX system from any PC in the LAN, access via smartphone (KNX app)

The Power Supply System KNX PS640-IP can operate as a line and/or backbone coupler. In both cases, the LAN (IP) acts as a backbone.

vice operates as a line or backbone coupler. If the physical address is in the form of x.y.0 (x, y: 1..15), the router operates as a line coupler. If it is in the form of x.0.0 **Attention:** If the **KNX PS640-IP** is used as a backbone coupler  $(x.0.0)$ , there must be no KNX IP Router in the topology beneath it. For example, if a KNX **PS640-IP** has the physical address of 1.0.0, there must be no KNX IP Router with

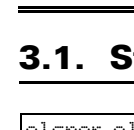

This device works according to the KNXnet/IP specification using the core, the device management, the tunnelling and the routing part. The router of KNX PS640- IP has a filter table and is able to buffer up to 150 telegrams.

#### Functions:

Because of the speed difference between the Ethernet (10 Mbit/s) and KNX (9.6 kbit/s), a far greater number of telegrams can be transmitted on IP. If several consecutive telegrams are transmitted on the same line, they must be buffered in the router to avoid telegram loss. The KNX PS640-IP 750 has a memory for 150 teThe Power Supply System KNX PS640-IP can be used as an interface to KNX. KNX can be accessed from any point in the LAN. For this purpose, a second physical address must be assigned in the ETS. Please refer to chapter "ETS Connec-

#### 1.1. Deliverables

• Power Supply System

#### 1.2. Technical data

The product conforms with the provisions of EU directives.

#### 1.3. Application

#### 1.3.1. Coupler function (KNXnet/IP Routing)

The following may be read off and set on the display of the **Power Supply Sys**tem KNX PS640-IP:

(x: 1..15), the router acts as a backbone coupler.

the address 1.1.0.

address of 1.1.0, there must be no KNX IP Router with the address 1.0.0.

The filter table is automatically generated by the ETS.

KNX PS640-IP Normal Op Diagnosť

legrams (from IP to KNX/EIB).

## 1.3.2. Bus access (KNXnet/IP Tunnelling)

tion Manager".

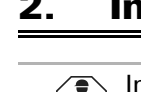

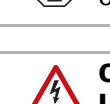

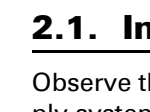

## 2. Installation and Commissioning

Installation, testing, operational start-up and troubleshooting should only be performed by an authorised electrician.

## CAUTION!

Live voltage! There are unprotected live components inside the device.

- Inspect the device for damage before installation. Only put undamaged devices into operation.
- Comply with the locally applicable directives, regulations and provisions for electrical installation.
- Immediately take the device or system out of service and secure it against unintentional switch-on if risk-free operation is no longer guaranteed.

Overload detected 0 times. Duration: 0 day. 0 hrs. 0 min  $=$  Back

External Overvoltage was detected 0 times.  $=$  Back

> The number of internal overvoltage incidents is displayed. With key  $\triangleleft$  you return to the previous

Use the device exclusively for building automation and observe the operating instructions. Improper use, modifications to the device or failure to observe the operating instructions will invalidate any warranty or guarantee claims.

> The number of short circuit incidents at the bus is displayed. With key  $\triangleleft$  you return to the previous

- Operate the device only as a fixed-site installation, i.e. only in assembled condition and after conclusion of all installation and operational start-up tasks, and only in the surroundings designated for it.
- Elsner Elektronik is not liable for any changes in norms and standards which may occur after publication of these operating instructions.

## 2.1. Installation

Observe the correct installation. Incorrect installation may destroy the power supply system or connected electronic devices.

#### 2.1.1. Housing

2.1.2. Scheme

## 3. Operation (Settings at the Device)

## **Starting Position**

- Reset of a line
- 
- -
	-

• Recall of the data memory with operating hours, overcharge, external electrical surge, internal electrical surge, short circuit and excess temperature

• Recall of the operating data bus voltage, bus current and temperature • Language of display

The backlight of the display will be switched off automatically if the temperature inside the housing exceeds 50°C. Thus a high thermal load is avoided.

## 3.2. Key functions in display menu

### 3.3. Line reset

## 3.4. Data memory

#### 3.4.1. Operating hours

## 3.4.3. External overvoltage

### 3.4.4. Internal overvoltage

#### 3.4.5. Short circuit

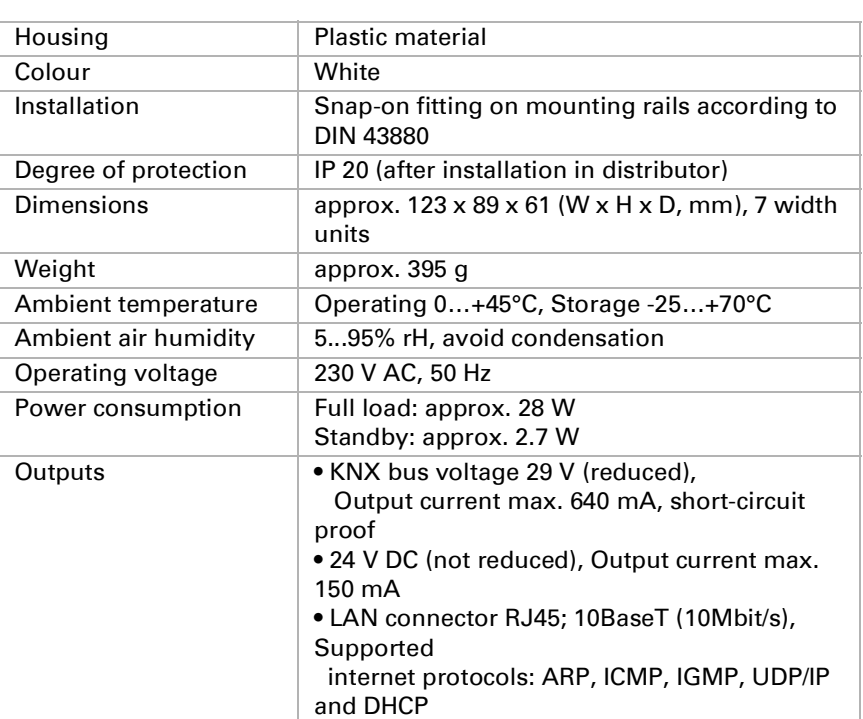

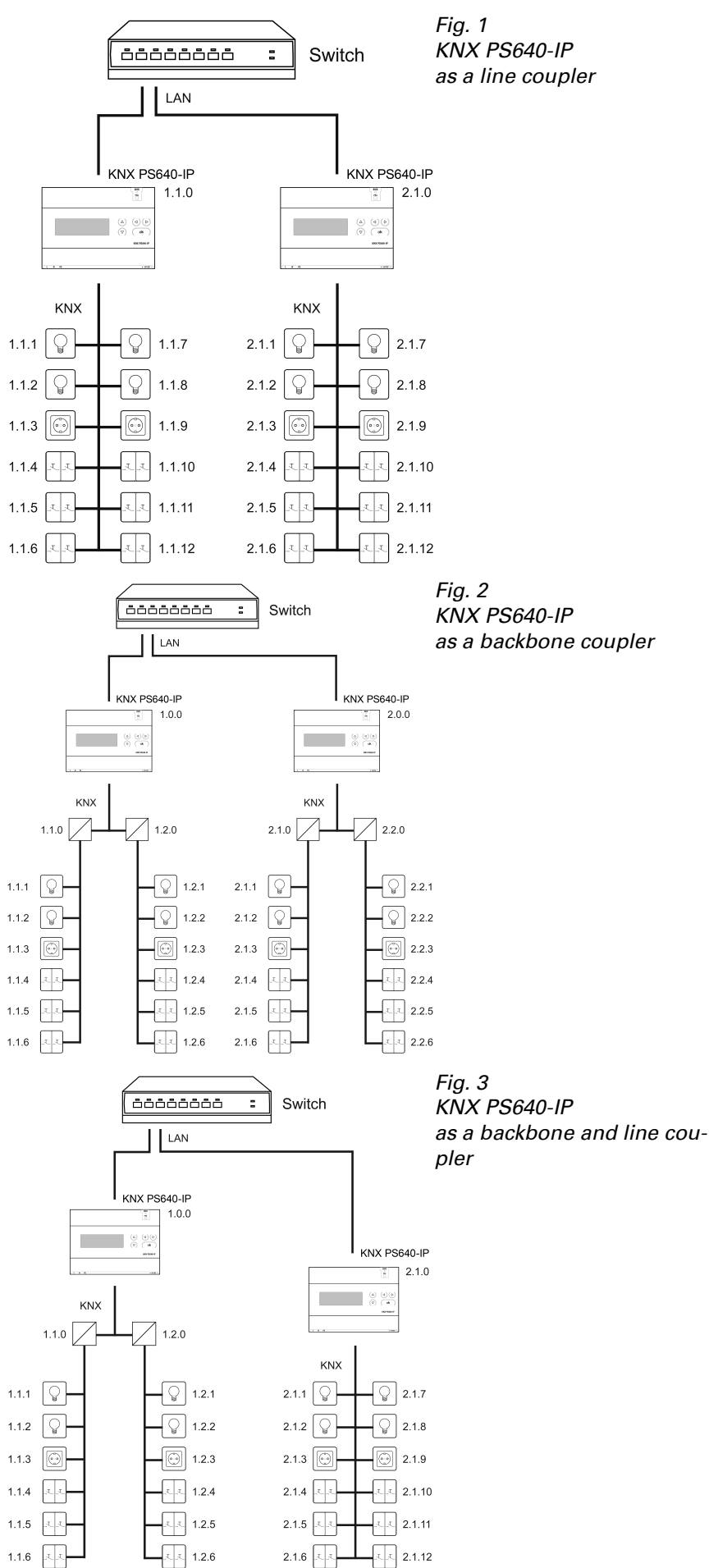

The physical address assigned to the **KNX PS640-IP** determines whether the de-

If the KNX PS640-IP is used as a line coupler  $(x,y.0)$ , there must be no KNX IP Router in the topology above it. For example, if a **KNX PS640-IP** has the physical

The **KNX PS640-IP** has a filter table and thus contributes to reducing bus load.

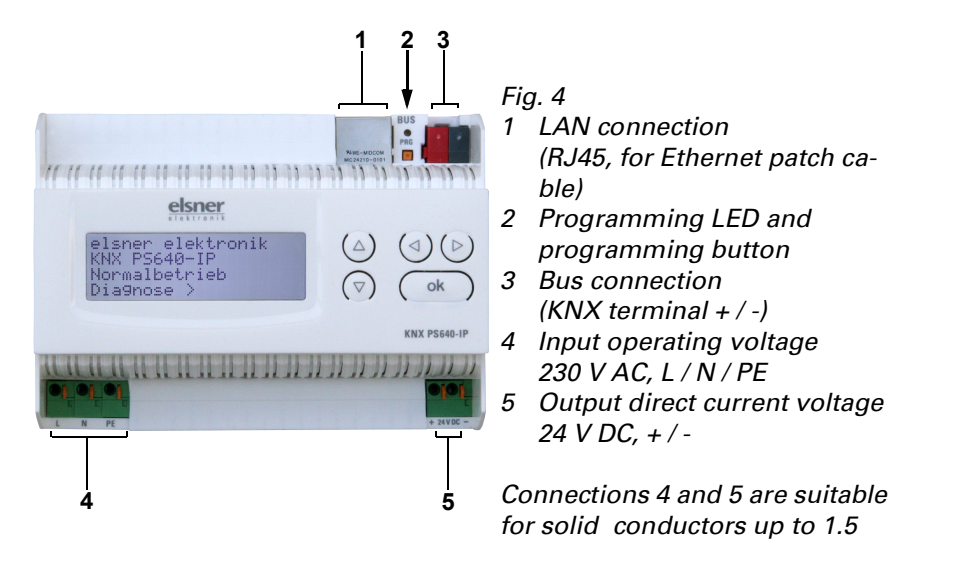

Fig. 5

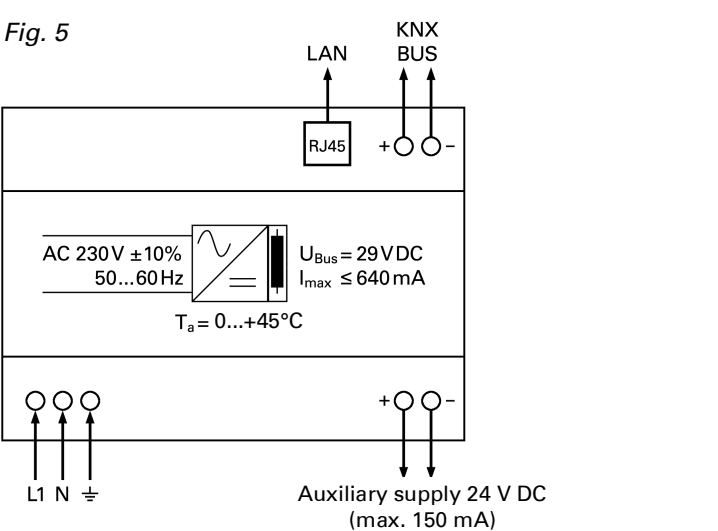

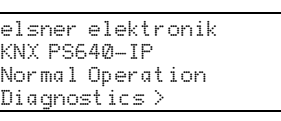

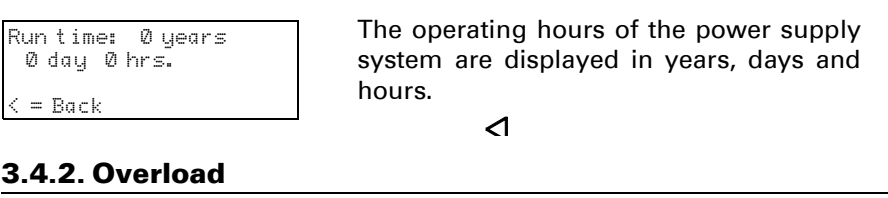

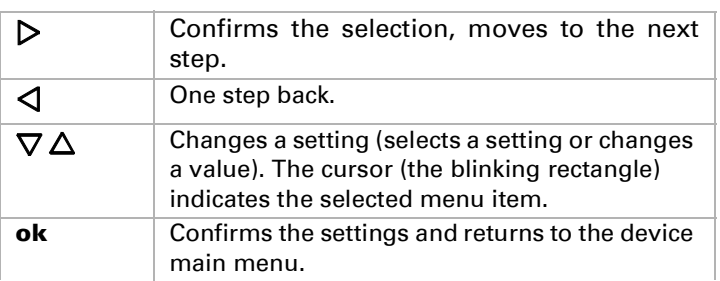

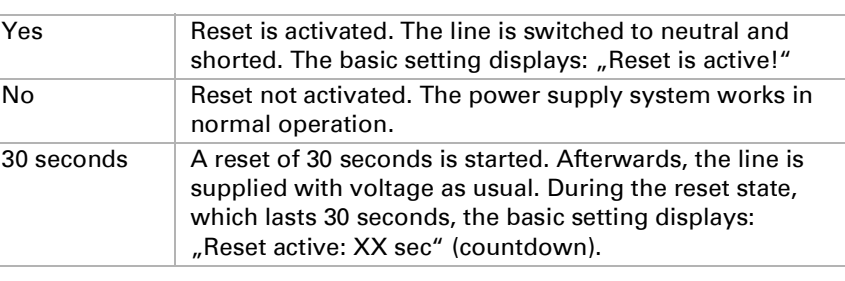

With key  $\triangleleft$ , you return to the previous menu level.

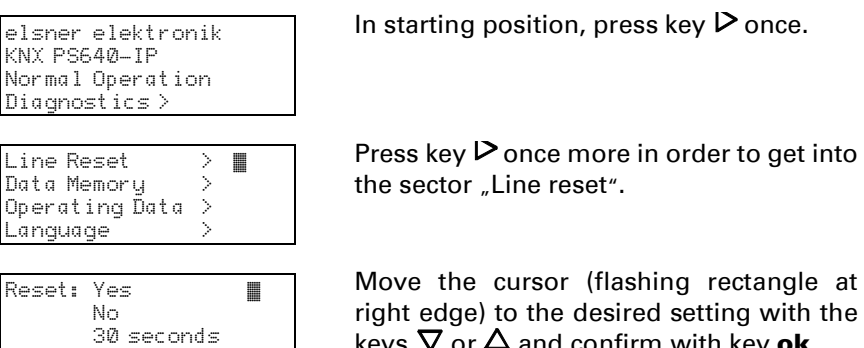

Move the cursor (flashing rectangle at

eset not active right edge) to the desired setting with the keys  $\nabla$  or  $\Delta$  and confirm with key ok.

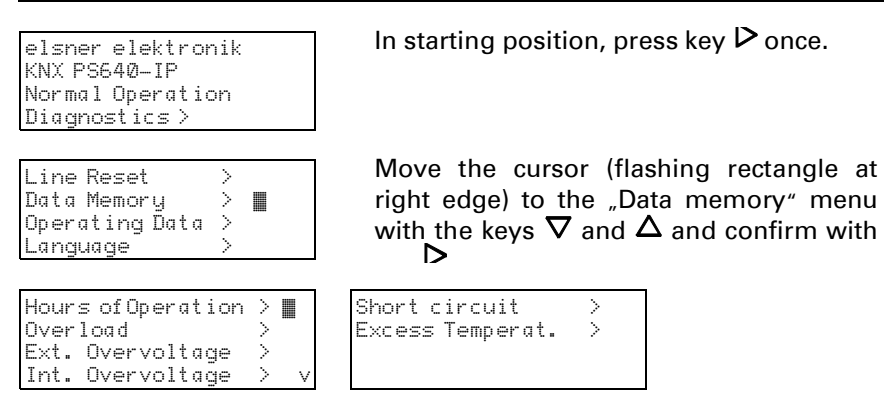

Move the cursor to the desired menu with the up and down keys and press key  $\triangleright$ .

The number of overload incidents and the total time in days, hours and minutes are displayed.

With key  $\triangleleft$  you return to the previous

The number of external overvoltage incidents is displayed.

With key  $\triangleleft$  you return to the previous

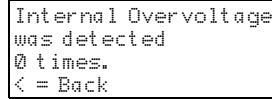

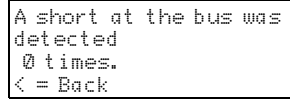

## 3.4.6. Excess temperature

If the IP-configuration of the KNX PS640-IP is valid the device can act as an interface to KNX. The following configuration is necessary:

Select the button "Settings" and the tab "Communication" in the main window of ETS4. All available connections are listed by "Configured connections". Select the desired connection.

The button "Local settings" enables the configuration of the individual address, which is used for bus access.

The KNX PS640-IP supports up to 5 connections simultaneously. An additional physical address has to be reserved for every connection. The first additional phy sical address is allocated (as shown above) to the connection in the ETS. The re maining additional addresses can be assigned directly by the device, in which cast the learn button should be pressed for at least one second. The automatic address allocation is performed as: Connection 2 contains the next higher address from Connection 1,

## 7. ETS Connection Manager

Note: It is necessary to check whether the additional individual addresses are unused before they are assigned.

A dummy device may be created in the ETS-project to reserve this address.

Connection 3 the next higher from Connection 2

etc.

#### For example:

Connection 1 uses the additional individual address 15.15.250.

Connection 2 is automatically set to 15.15.251, connection 3 is 15.15.252,

connection 4 is 15.15.253 and connection 5 is 15.15.254.

The assignment of the additional individual addresses is shown by a fast blinking learn led.

For new devices (i.e. in the factory settings state), only the additional individual address of the first connection is active with the address 15.15.250. To support multiple concurrent connections the additional address assignment is required.

KNX) is responded to with NACK (not acknowledge). This means that communi nding KNX line is not possible. Group communication (group telegrams) is not affec ted. This setting can be used to block attempts at manipulation.

IP gateway address

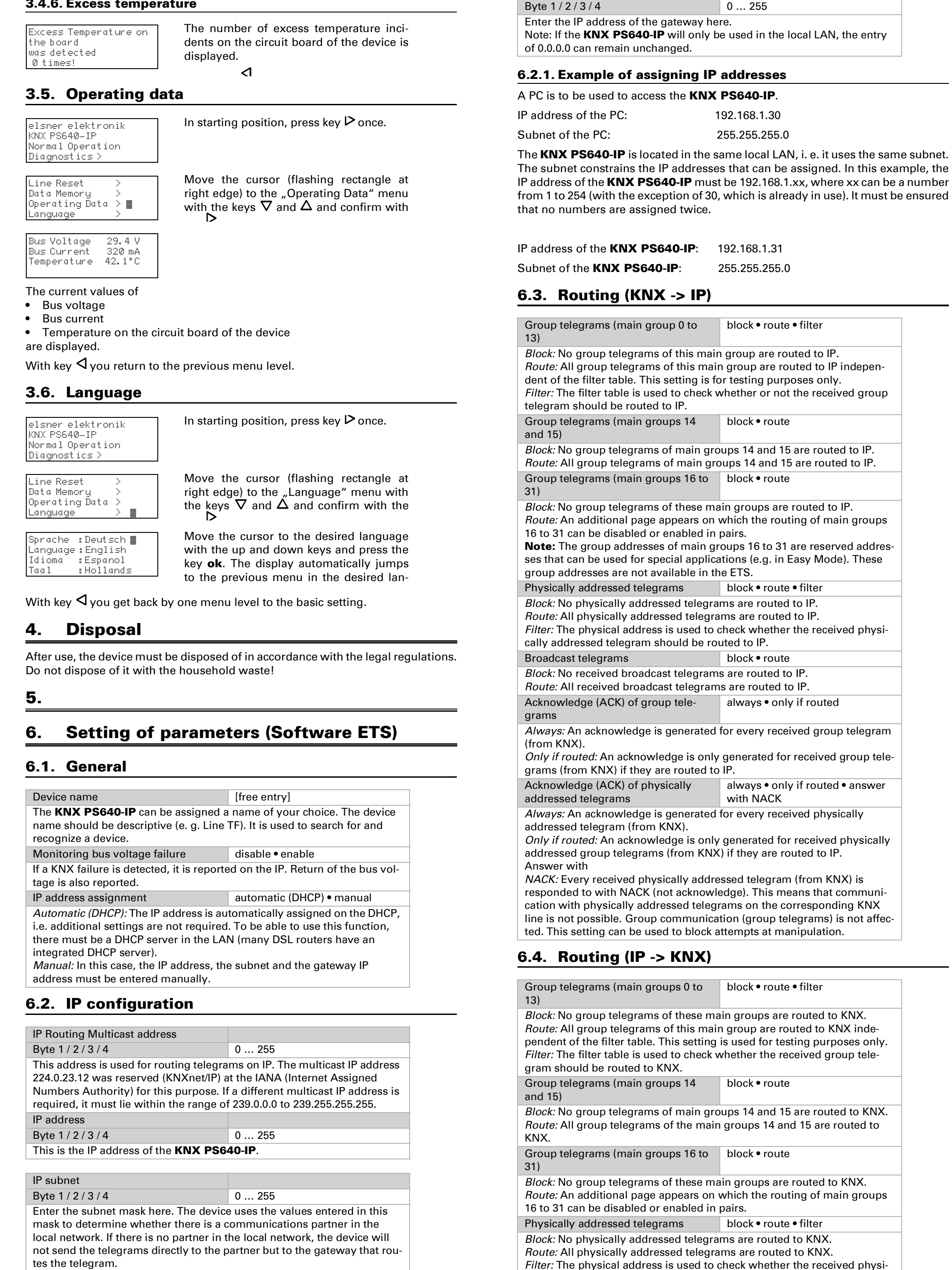

**Broadcas** Block: No Route: A Resendin fault. a fault. telegrams in case of a fault. fault.

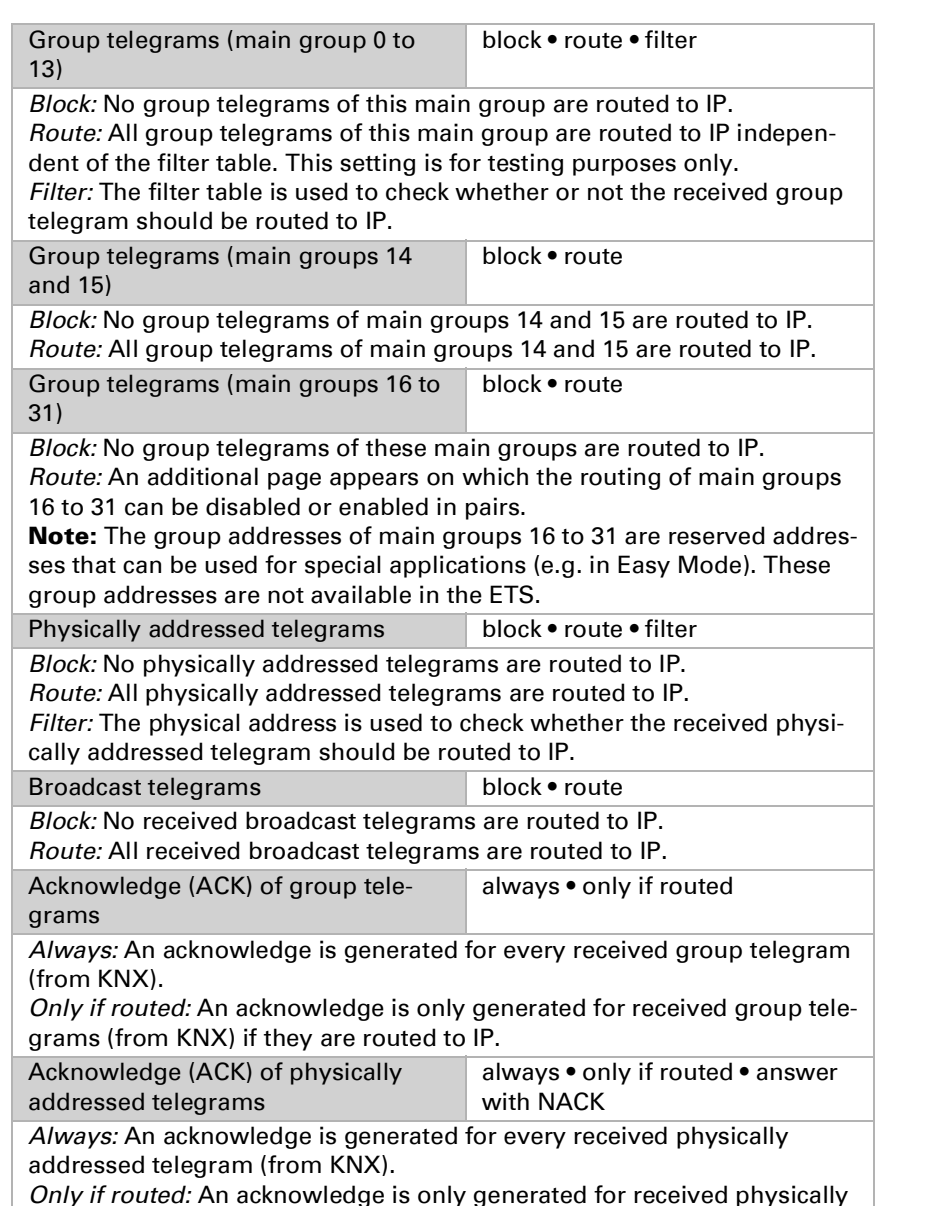

Only if routed: An acknowledge is only generated for received physically addressed group telegrams (from KNX) if they are routed to IP.

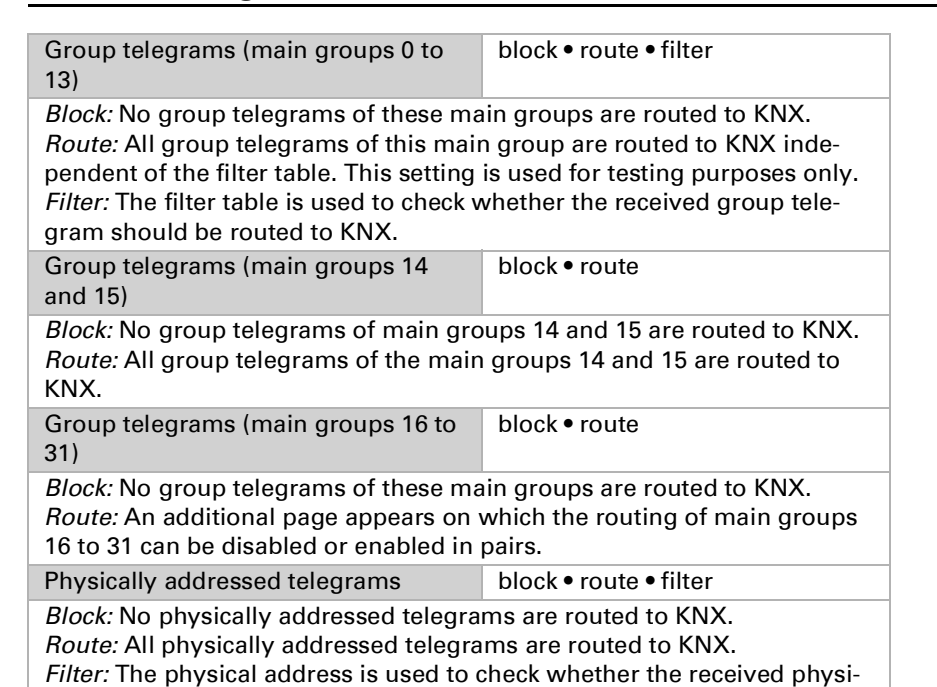

cally addressed telegram should be routed to KNX.

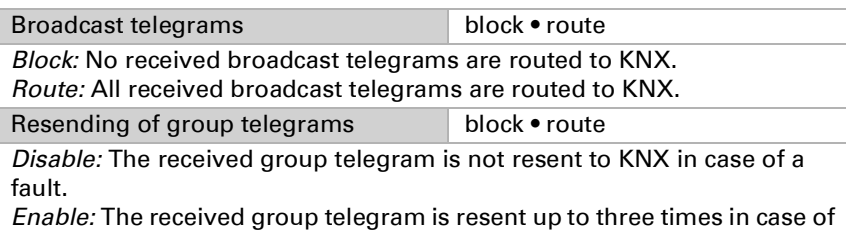

Resending of physically addressed block • route Disable: The received physically addressed telegram is not resent to KNX Enable: The received physically addressed telegram is resent up to three times in case of a fault. Resending of broadcast telegrams block • route Disable: The received broadcast telegram is not resent to KNX in case of a Enable: The received broadcast telegram is resent up to three times in

case of a fault.